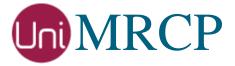

# Google Dialogflow Plugin

### Administrator Guide

Revision: 4

Distribution: Red Hat / Cent OS

Created: December 27, 2017

Last updated: March 16, 2021

Author: Arsen Chaloyan

## Table of Contents

| 1 | Overview.                       |                                                                                                | 3      |
|---|---------------------------------|------------------------------------------------------------------------------------------------|--------|
|   | 1.1<br>1.2<br>1.3               | Applicable Versions Supported Distributions Authentication                                     | 3      |
| 2 | Installing I                    | RPMs Using YUM                                                                                 | 4      |
|   | 2.1<br>2.2<br>2.3               | Repository Configuration                                                                       | 4      |
| 3 | Installing I                    | RPMs Manually                                                                                  | 6      |
|   | 3.1<br>3.2                      | Package List                                                                                   |        |
| 4 | Obtaining :                     | License                                                                                        | 8      |
|   | 4.1<br>4.2<br>4.3               | License Type  Node Information  License Installation                                           | 8      |
| 5 | Obtaining                       | Service Credentials                                                                            | 9      |
|   | 5.1<br>5.2<br>5.3<br>5.4<br>5.5 | Project Creation Project Billing Dialogflow API Credentials Retrieval Credentials Installation | 9<br>9 |
| 6 | Configurin                      | g Server and Plugin                                                                            | 11     |
|   | 6.1<br>6.2<br>6.3               | Plugin Factory Configuration  Logger Configuration  GDF Plugin Configuration                   | 11     |
| 7 | Validating                      | Setup                                                                                          | 12     |
|   | 7.1<br>7.2<br>7.3               | Setting up Sample Dialogflow Agent  Launching Server  Launching Client                         | 12     |
|   |                                 | <i>C</i>                                                                                       |        |

## 1 Overview

This guide describes how to obtain and install binary packages for the Google Dialogflow (GDF) plugin to the UniMRCP server on Red Hat-based Linux distributions. The document is intended for system administrators and developers.

## 1.1 Applicable Versions

Instructions provided in this guide are applicable to the following versions.

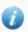

UniMRCP 1.5.0 and above

UniMRCP GDF Plugin 1.0.0 and above

## 1.2 Supported Distributions

UniMRCP RPMs are currently available for x86\_64 (64-bit) architecture only.

| Operating System    | Released      | End of Support |
|---------------------|---------------|----------------|
| Red Hat / Cent OS 7 | December 2017 | TBA            |
| Red Hat / Cent OS 8 | January 2021  | TBA            |

Note: packages for other distributions can be made available upon request. For more information, contact <a href="mailto:services@unimrcp.org">services@unimrcp.org</a>.

#### 1.3 Authentication

UniMRCP binary packages are available to authenticated users only. In order to register a free account with UniMRCP, please visit the following page.

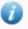

https://www.unimrcp.org/profile-registration

Note: a new account needs to be verified and activated prior further proceeding.

## 2 Installing RPMs Using YUM

Using the Yellowdog Updater, Modifier (yum), a command-line package management utility for Red Hat-based distributions, is recommended for installation of UniMRCP binary packages.

## 2.1 Repository Configuration

The content of a typical yum configuration file, to be placed in /etc/yum.repos.d/unimrcp.repo, is provided below.

```
[unimrcp]
name=UniMRCP Packages for Red Hat / Cent OS-$releasever $basearch
baseurl=https://username:password@unimrcp.org/repo/yum/main/rhel$releasever/$basearch/
enabled=1
sslverify=1
gpgcheck=1
gpgkey=https://unimrcp.org/keys/unimrcp-gpg-key.public

[unimrcp-noarch]
name=UniMRCP Packages for Red Hat / Cent OS-$releasever noarch
baseurl=https://username:password@unimrcp.org/repo/yum/main/rhel$releasever/noarch/
enabled=1
sslverify=1
gpgcheck=1
gpgcheck=1
gpgkey=https://unimrcp.org/keys/unimrcp-gpg-key.public
```

The username and password fields included in the HTTPS URI must be replaced with the corresponding account credentials.

## 2.2 Repository Verification

In order to verify that yum can properly connect and access the UniMRCP repository, the following command can be used.

```
yum repolist unimrcp
yum repolist unimrcp-noarch
```

where unimrcp and unimrcp-noarch are names of the sections set in the yum configuration file above.

In order to retrieve a list of packages the UniMRCP repository provides, the following command can be used.

```
yum --disablerepo="*" --enablerepo="unimrcp" list available
```

yum --disablerepo="\*" --enablerepo="unimrcp-noarch" list available

## 2.3 GDF Plugin Installation

In order to install the GDF plugin, including all the dependencies, use the following command.

yum install unimrcp-gdf

In order to install the additional data files for the sample client application *umc*, the following command can be used.

yum install umc-addons

Note: this package is optional and provides additional data which can be used for validation of basic setup.

## 3 Installing RPMs Manually

UniMRCP RPM packages can be installed manually using the *rpm* utility. Note, however, that the system administrator should take care of package dependencies and install all the packages in appropriate order.

The RPM packages have the following naming convention:

\$packagename-\$universion-\$packageversion.el\$rhelversion.\$arch.rpm

#### where

- packagename is the name of a package
- *universion* is the UniMRCP version
- packageversion is the RPM release version
- rhelversion is the Red Hat version
- arch is the architecture (x86\_64, i686, ...)

### 3.1 Package List

The following is a list of UniMRCP RPM packages required for the installation of the GDF plugin.

| Package Name         | Description                                                        |
|----------------------|--------------------------------------------------------------------|
| unimrcp-gdf          | GDF plugin to the server.                                          |
| unigrpc              | UniMRCP edition of the gRPC library.                               |
| umc-addons           | Sample en-US data files used with umc. [Optional]                  |
| unilicnodegen        | Node information retrieval tool, required for license deployment.  |
| unimrcp-server       | Shared library and application of the server.                      |
| unimrcp-client       | Shared libraries and sample applications of the client. [Optional] |
| unimrcp-demo-plugins | Set of demo plugins to the server. [Optional]                      |
| unimrcp-common       | Data common for the client and the server.                         |
| uniapr               | UniMRCP edition of the Apache Portable Runtime (APR) library.      |

| uniapr-util  | UniMRCP edition of the Apache Portable Runtime Utility (APR-Util) library. |
|--------------|----------------------------------------------------------------------------|
| unisofia-sip | UniMRCP edition of the Sofia SIP library.                                  |

## 3.2 Package Installation Order

Note that all the RPM packages provided by UniMRCP are signed by a GNU Privacy Guard (GPG) key. Before starting the installation, you may need to import the public key in order to allow the *rpm* utility to verify the packages.

```
rpm --import https://unimrcp.org/keys/unimrcp-gpg-key.public
```

Packages for the APR, APR-Util and Sofia-SIP libraries must be installed first.

```
rpm -ivh uniapr-$aprversion-$packageversion.el$rhelversion.$arch.rpm rpm -ivh uniapr-util-$apuversion-$packageversion.el$rhelversion.$arch.rpm rpm -ivh unisofia-sip-$sofiaversion-$packageversion.el$rhelversion.$arch.rpm
```

Then, a package containing common data for the client and the server, and a package for the server should follow.

```
rpm -ivh unimrcp-common-$universion-$packageversion.el$rhelversion.$arch.rpm rpm -ivh unimrcp-server-$universion-$packageversion.el$rhelversion.$arch.rpm
```

Next, a package containing the utility tool unilicnodegen, required for license deployment.

```
rpm -ivh unilicnodegen-$toolversion-$packageversion.el$rhelversion.$arch.rpm
```

Next, a package containing the gRPC library.

```
rpm -ivh unigrpc-$grpcversion-$packageversion.el$rhelversion.$arch.rpm
```

Finally, a package containing the GDF plugin should follow.

rpm -ivh unimrcp-gdf-\$universion-\$packageversion.el\$rhelversion.noarch.rpm

## 4 Obtaining License

The GDF plugin to the UniMRCP server is a commercial product, which requires a license file to be installed.

## 4.1 License Type

The following license types are available:

- Trial
- Production
- Test and Development

#### 4.2 Node Information

The license files are bound to a node the product is installed on. In order to obtain a license, the corresponding node information needs to be retrieved and submitted for generation of a license file.

Use the installed tool unilicnodegen to retrieve the node information.

/opt/unimrcp/bin/unilicnodegen

As a result, a text file *uninode.info* will be saved in the current directory. Submit the file *uninode.info* for license generation to <u>services@unimrcp.org</u> by mentioning the product name in the subject.

#### 4.3 License Installation

The license file needs to be placed into the directory /opt/unimrcp/data.

cp umsgdf\_\*.lic /opt/unimrcp/data

## 5 Obtaining Service Credentials

In order to utilize the Google Cloud Dialogflow API, a corresponding service account credentials file needs to be retrieved from the Google Cloud Platform Console and further installed to the UniMRCP server.

### 5.1 Project Creation

Create a project in the Google Cloud Platform Console, if not already created. Projects allow to manage all Google Cloud Platform resources, including deployment, access control, billing, and services.

- Open the <u>Cloud Platform Console</u>. https://console.cloud.google.com
- 2. In the drop-down menu at the top, select a project *My First Project* created by default or create a new project.

## 5.2 Project Billing

Enable billing for your project, if not already enabled. Enabling billing allows the application to consume billable resources such as Dialogflow API calls. See <u>Cloud Platform Console Help</u> for more information about billing settings.

## 5.3 Dialogflow API

In the Google Cloud Platform Console, navigate to API & Services and enable the Dialogflow API.

#### 5.4 Credentials Retrieval

Download a service account credentials file.

- 1. In the Google Cloud Platform Console, navigate to API & Services > Credentials > Create credentials > Service account key
- 2. Under **Service account**, select *New service account*.
- 3. Under **Service account name**, enter a service account name of your choice. For example, *accessor*.
- 4. Under **Role**, select Project > Owner.

To better understand the Cloud IAM roles that you can grant to your service account to access Cloud Platform resources, check out the following page.

https://cloud.google.com/iam/docs/understanding-roles

- 5. Under **Key type**, leave JSON selected.
- 6. Click **Create** to create a new service account and download the json credentials file.

## 5.5 Credentials Installation

The downloaded json credentials file needs to be placed into the directory /opt/unimrcp/data.

cp \*.json /opt/unimrcp/data

## 6 Configuring Server and Plugin

## 6.1 Plugin Factory Configuration

In order to load the GDF plugin into the UniMRCP server, open the file *unimrcpserver.xml*, located in the directory */opt/unimrcp/conf*, and add the following entry under the XML element *<plugin-factory>*. Disable other recognition plugins, if available. The remaining demo plugins might also be disabled, if not installed.

```
<!-- Factory of plugins (MRCP engines) -->
<plugin-factory>
    <engine id="Demo-Synth-1" name="demosynth" enable="true"/>
        <engine id="Demo-Recog-1" name="demorecog" enable="false"/>
        <engine id="Demo-Verifier-1" name="demoverifier" enable="true"/>
        <engine id="Recorder-1" name="mrcprecorder" enable="true"/>
        <engine id="GDF-1" name="umsgdf" enable="true"/>
        </plugin-factory>
```

## 6.2 Logger Configuration

In order to enable log output from the plugin and set filtering rules, open the configuration file *logger.xml*, located in the directory */opt/unimrcp/conf*, and add the following entry under the element *<sources>*.

```
<source name="GDF-PLUGIN" priority="INFO" masking="NONE"/>
```

### 6.3 GDF Plugin Configuration

The configuration file of the plugin is located in /opt/unimrcp/conf/umsgdf.xml. Default settings should be sufficient for generic use.

Refer to the *Usage Guide* for more information.

## 7 Validating Setup

Validate your setup by using the sample UniMRCP client and server applications on the same host. The default configuration and data files should be sufficient for a basic test.

## 7.1 Setting up Sample Dialogflow Agent

Follow the instructions to import a sample Dialogflow room reservation agent.

In order to identify the Dialogflow agent, an associated <u>project ID</u> must be specified in the configuration file of the plugin, located in /opt/unimrcp/conf/umsgdf.xml.

```
<streaming-recognition
interim-results="false"
language="en-US"
max-alternatives="1"
project-id="abcdefgh-ijklmn-123456"
/>
```

## 7.2 Launching Server

Launch the UniMRCP server application.

```
cd /opt/unimrcp/bin
./unimrcpserver
```

In the server log output, check whether the plugin is normally loaded.

```
[INFO] Load Plugin [GDF-1] [/opt/unimrcp/plugin/umsgdf.so]
```

Next, check for the license information.

```
[NOTICE] UniMRCP GDF License

-product name: umsgdf
-product version: 1.0.0
-license owner: Name
-license type: trial
-issue date: 2017-12-28
-exp date: 2018-01-27
-channel count: 2
```

```
-feature set: 0
```

Next, check for the service account credentials.

[NOTICE] Set Google App Credentials /opt/unimrcp/data/My First Project-a78...c15.json

## 7.3 Launching Client

Note: the optional package *umc-addons* must be installed for this test to work.

Launch the sample UniMRCP client application umc.

```
cd /opt/unimrcp/bin
./umc
```

Run a typical speech recognition scenario by issuing the command *run gdf1* from the console of the *umc* client application.

```
run gdf1
```

This command sends a RECOGNIZE request to the server and then starts streaming a sample audio input file *bookroom.pcm* to recognize.

Check for the NLSML results to be returned as expected.

```
<?xml version="1.0"?>
<result>
 <interpretation grammar="builtin:speech/transcribe" confidence="1">
  <instance>
   <query_text>book a room</query_text>
   <action>room.reservation</action>
   <parameters>
    <guests></guests>
    <duration></duration>
    <location></location>
    <time></time>
    <date></date>
   </parameters>
   <fulfillment_text>I can help with that. Where would you like to reserve a
       room?</fulfillment text>
   <fulfillment_messages>
    <text>
```

```
<text>I can help with that. Where would you like to reserve a room?</text>
</text>
<platform>FACEBOOK</platform>
</fulfillment messages>
<fulfillment_messages>
<text>
  <text>I can help with that. Where would you like to reserve a room?</text>
</text>
</fulfillment_messages>
<output contexts>
 <name>projects/abcdefgh-ijklmn-
    123456/agent/sessions/ee86f76015ee5943/contexts/e8f6a63e-73da-4a1a-8bfc-
   857183f71228_id_dialog_context</name>
<lifespan_count>2</lifespan_count>
 <parameters>
  <duration></duration>
  <guests></guests>
  <location></location>
  <time></time>
  <date></date>
  <duration_original></duration_original>
  <time_original></time_original>
  <guests_original></guests_original>
  <location_original></location_original>
  <date_original></date_original>
</parameters>
</output contexts>
<output_contexts>
<name>projects/abcdefgh-ijklmn-
    123456/agent/sessions/ee86f76015ee5943/contexts/room_reservation_dialog_params_
   location</name>
<lifespan_count>1</lifespan_count>
 <parameters>
  <guests></guests>
  <duration></duration>
  <location></location>
  <time></time>
  <date></date>
  <duration_original></duration_original>
  <time_original></time_original>
  <guests original></guests original>
  clocation_original></location_original>
  <date_original></date_original>
 </parameters>
</output_contexts>
<output_contexts>
 <name>projects/abcdefgh-ijklmn-
    123456/agent/sessions/ee86f76015ee5943/contexts/room reservation dialog context<
   /name>
lifespan count>2</lifespan count>
<parameters>
```

```
<duration></duration>
     <guests></guests>
     <location></location>
     <time></time>
     <date></date>
     <duration_original></duration_original>
     <time_original></time_original>
     <guests_original></guests_original>
     clocation_original></location_original>
     <date_original></date_original>
    </parameters>
   </output_contexts>
   <intent>
    <name>projects/abcdefgh-ijklmn-123456/agent/intents/e8f6a63e-73da-4a1a-8bfc-
       857183f71228</name>
    <display_name>room.reservation</display_name>
   </intent>
   <intent_detection_confidence>1</intent_detection_confidence>
   <diagnostic_info>
   </diagnostic info>
   <language_code>en-us</language_code>
  </instance>
  <input mode="speech">book a room</input>
 </interpretation>
</result>
```

Visually inspect the log output for any possible warnings or errors.

Note that utterances are stored in the *var* directory, if the corresponding parameter is enabled in the configuration file *umsgdf.xml* and/or requested by the client.